## **Pay with Paypal**

From the "Pay with Paypal" form

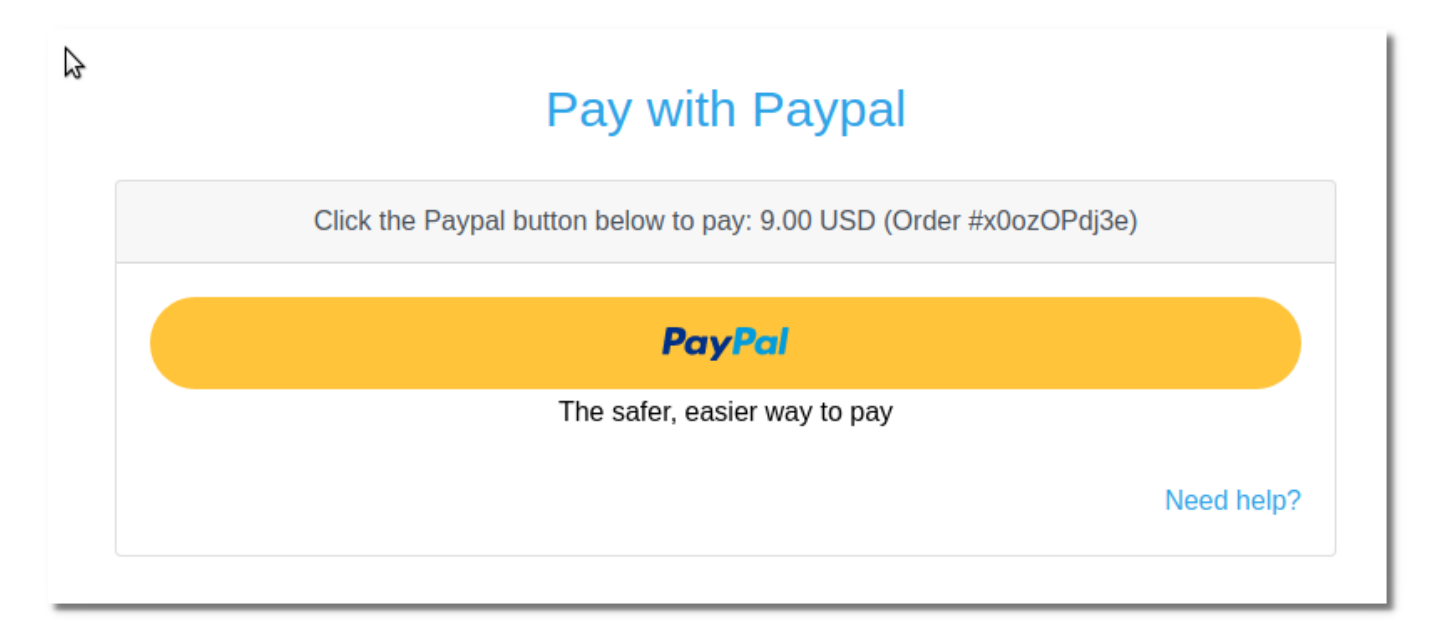

A popup window will open where you can make the payment via Paypal

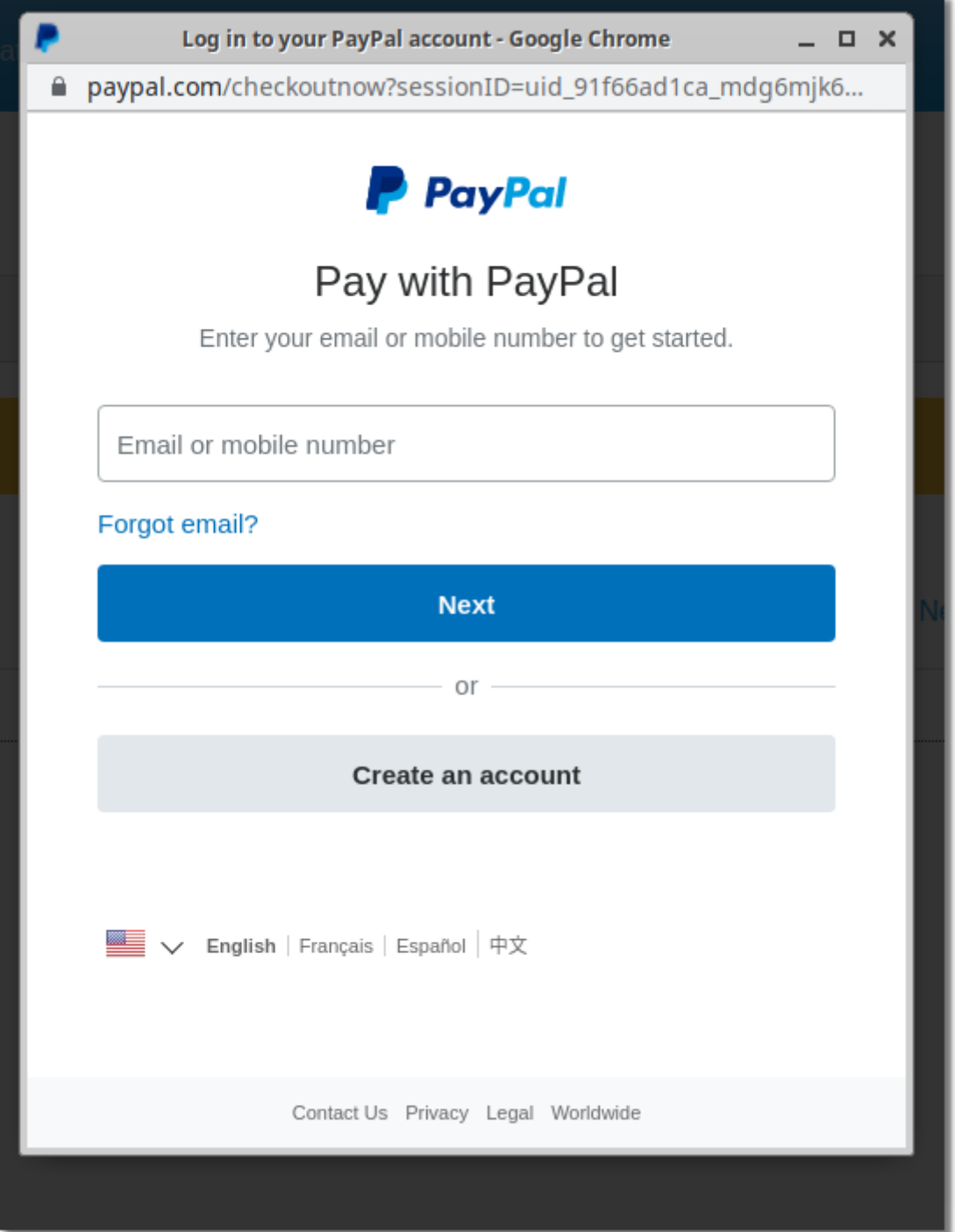

## **Receive your invoice immediately**

Upon completion of the payment, you will be automatically taken to the Order screen, where you can download the Invoice for the payment you have just made.

All your invoices are always available in Menu → Settings → Payment History

## **Related topics**

[Pay with card](https://docs.medisign.com/manual/pay-with-card)

- [Payment methods](https://docs.medisign.com/manual/payment)
- [Pricing](https://docs.medisign.com/manual/pricing)

## From:

<https://docs.medisign.com/>- **docs.medisign.com**

Permanent link: **<https://docs.medisign.com/manual/pay-with-paypal>**

Last update: **2021/08/14 08:32**

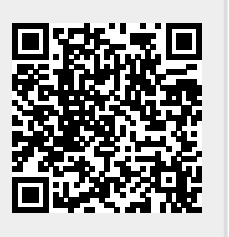